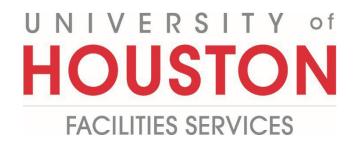

## PMWeb Quick Reference UH Print Detail Tab Log of Comments

**1- Forms** - Click on the menu button on the left menu.

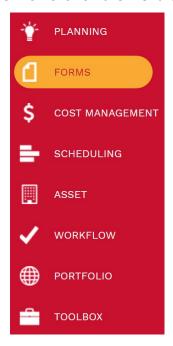

2- Plan Review - Under Forms, click on the Plan Review record.

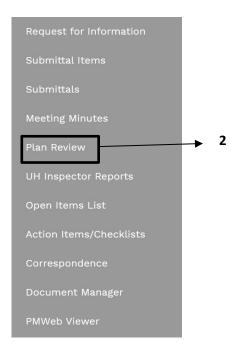

- 3- Programs Select the Program listed in the dropdown menu.
- **4- Projects –** Select the **Project** to be reviewed from the dropdown menu.

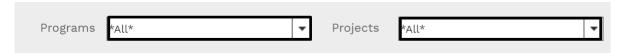

- 5- Click on the **Main** tab in the top navigation pan.
- 6- Click the **Print Icon** and select **PMWeb Reporting.**

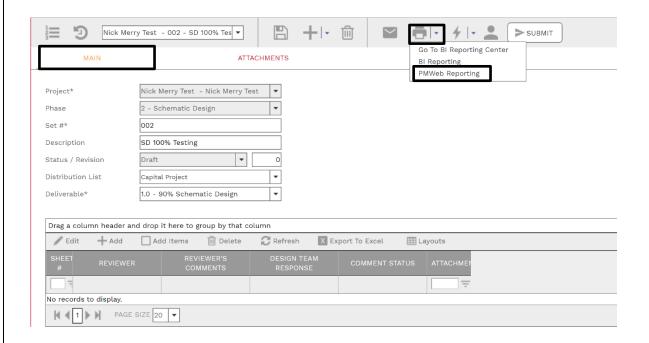

7- Process Complete.